Logisch 4 ¦ Seite 3 8 ¦ Aufgabe 5/6 **Logisch 4**

# Schritt für Schritt

# Situation / Aufgabe

Die Schülerinnen und Schüler haben den Weg nach Hause mit Schritten abgemessen. Sie können nun einen "Normalschritt" messen und so ihre Schritte in eine Disdanz umrechnen. Mit Hilfe von GoogleMap kann dieses Resultat überprüft werden.

## Umsetzung

- Schülerinnen und Schüler starten im Internet die Seite Google Map.
- Sie geben den Namen ihres Wohnortes ein und klicken links auf "Route berechnen".
- Nun wählen sie die Option "Zu Fuss" und suchen durch ein zoomen auf der Karte ihr Zuhause.
- Mit der rechten Maustaste klicken sie auf ihr Haus und wählen "Route von hier"
- Nun suchen sie das Schulhaus und wählen mit der rechten Maustaste "Rote hierher" und klicken auf "Rote berechnen"
- Mit Hilfe der Maus kann die berechnete Strecke noch individuell angepasst werden.
- Nun kann die Schülerin oder der Schüler die Routenlänge ablesen und vergleichen.
- Mit dem Snipping Tool oder PrintScreen können sie für das Heft eine Kopie machen und anschliessend ausdrucken.

Links:

<https://maps.google.ch/maps>

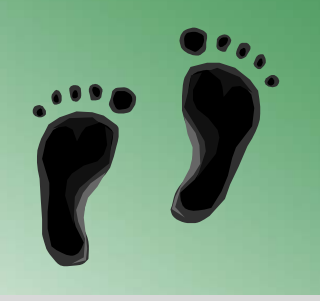

### ÜBERSICHT

**ICT Standards Kanton TG** M13 ¦ M09

**ICT Voraussetzungen**

Programme starten

PrintScreen anwenden

#### **Software**

Snipping Tool oder ähnliche Programme

#### **Zeitbedarf**

1 Lektion

#### **Bemerkungen**

Mit GoogleMap kann das Kartenlesen grundsätzlich gut geübt werden. Die Schülerinnen und Schüler üben sich auf einer aktuellen Karte vom Wohnort zu orientieren.

Die Funktion der Routenberechnung ist vielen Schülerinnen und Schülern gar nicht bekannt und kann auch in anderen Situationen hilfreich sein.

Als alternative Karte kann auch die Karte auf: <http://geo.tg.ch/> verwendet werden.

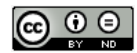